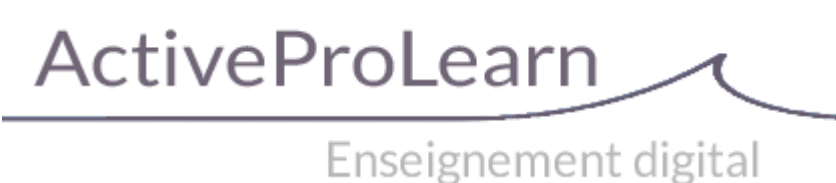

## **Guide d'installation**

## **Bloc Ressources mutualisées (utilitaires de conversion)**

Ce bloc s'installe comme partie du sous-système de ressources mutualisées.

Il doit ête installé avec les composants :

- [Module Ressource mutualisée](https://docs.activeprolearn.com/doku.php?id=mod:sharedresource)
- [Librairie de ressources mutualisées](https://docs.activeprolearn.com/doku.php?id=local:sharedresources)
- [Dépot sur la librairie de ressources mutualisée](https://docs.activeprolearn.com/doku.php?id=repository:sharedresources)

## **Installation du bloc**

Ce bloc s'installe de la façon standard :

- Dézippez le bloc dans le répertoire /blocks de votre installation Moodle
- Déployez les autres composants cités ci-dessus
- Naviguez vers les notifications de l'administration de site

[Revenir à l'index du bloc Sharedresources](https://docs.activeprolearn.com/doku.php?id=blocks:sharedresources) - [Index du module Sharedresource](https://docs.activeprolearn.com/doku.php?id=mod:sharedresource) - [Index du composant](https://docs.activeprolearn.com/doku.php?id=local:sharedresources) [local Sharedresource](https://docs.activeprolearn.com/doku.php?id=local:sharedresources) - [Revenir à l'index des plugins](https://docs.activeprolearn.com/doku.php?id=plugins) - [Revenir à l'index des sous-systèmes](https://docs.activeprolearn.com/doku.php?id=pluginsets)

From: <https://docs.activeprolearn.com/> - **Documentation Moodle ActiveProLearn** Permanent link:

**<https://docs.activeprolearn.com/doku.php?id=blocks:sharedresources:installguide>**

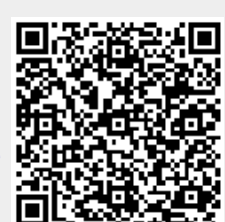

Last update: **2024/04/04 15:52**